# Romeo BLE mini SKU:DFR0351

#### **Contents**

- 1 [Introduction](#page-0-0)
- 2 [Specification](#page-0-1)
- 3 Board [Overview](#page-0-2)
- 4 [Tutorial](#page-1-0)
	- 4.1 [Requirements](#page-1-1)
	- 4.2 [Connection](#page-1-2) Diagram
	- 4.3 [Sample](#page-1-3) Code
- 5 [Configure](#page-2-0) the BLE through AT command
- 6 Bluno [Beetle](#page-2-1) Basic Demo
- 7 Wireless [Programming](#page-2-2) via BLE
- 8 Update BLE [Firmware](#page-2-3)
- 9 ICSP [interface](#page-2-4)
- 10 [More](#page-3-0)

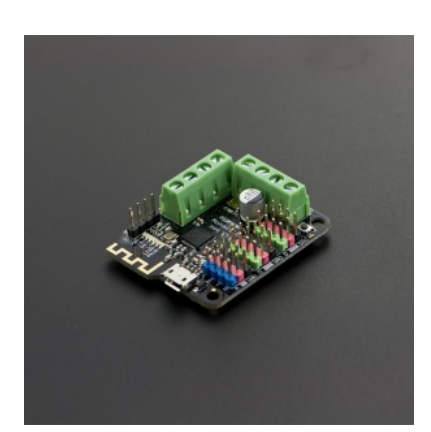

# <span id="page-0-0"></span>Introduction

Romeo BLE mini is a simplified version of Romeo board. It inherits all functions of Romeo BLE. Moreover, IT GOT A SMALLER SIZE!Yes, you got it all. It has 8 Digital pins, 4 analog pins and integrates Bluetooth 4.0 wireless communication function. And it can easy to drive the mobile platform using two 1.5A H-bridged Motor Driver to meet the needs of most small scale robots. We hope Romeo BLE mini will be a good assistant to Makers.

# <span id="page-0-1"></span>**Specification**

- Microcontroller: Atmega328P
- Bootloader: Arduino UNO
- 8 Digital I/O ports with 2 PWM Outputs(Pin11,Pin10)
- 4 10-bit analog input ports
- **TTL I2C ICSP interfaces**
- On-board BLE chip: TI CC2540
- Transmission range: more than 50m
- Size: 45x38.5mm

#### Basic Feature **Basic** Feature Feature **Feature Internal Institute Internal Institute** Feature

- Easy to use BLE firmware updating
- **Transparent communication through Serial**
- Wireless Programming Via BLE
- Support AT command to config the BLE
- Support Bluetooth HID
- Support the master-salve machine switch
- Auto sensing/switching external power input
- Two way H-bridged Motor Driver with 1.5A maximum current

# <span id="page-0-2"></span>Board Overview

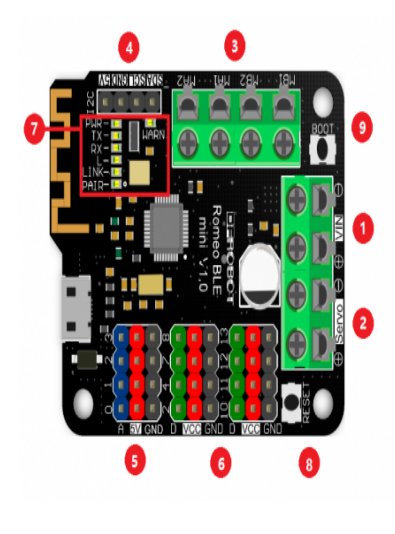

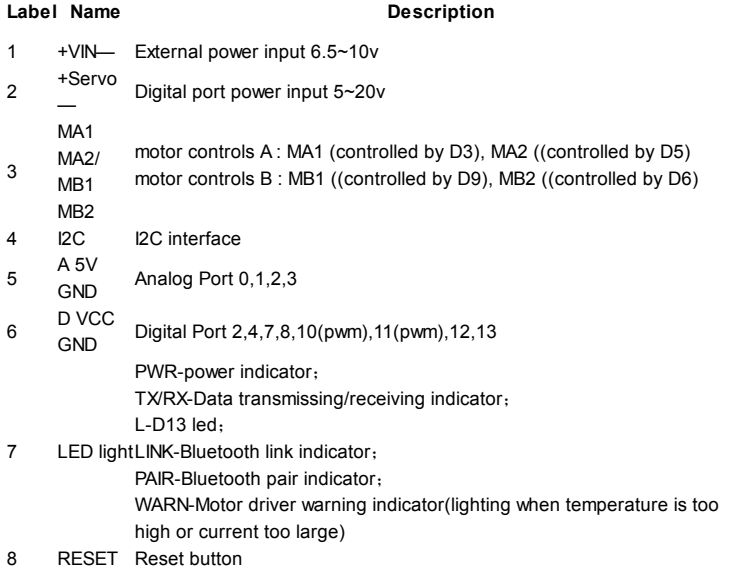

9 BOOT Used for update BLE Firmware

# <span id="page-1-0"></span>**Tutorial**

In this tutorial, you can control two motors by enter("a","b","c","d","e") in Serial Monitor on PC.

### <span id="page-1-1"></span>**Requirements**

- Hardware
	- Romeo BLE mini x1
	- 6v Motro x2
- Software
	- Arduino IDE V1.6.5 Click to Download Arduino IDE [\(https://www.arduino.cc/en/Main/Software\)](https://www.arduino.cc/en/Main/Software)

### <span id="page-1-2"></span>Connection Diagram

<span id="page-1-3"></span>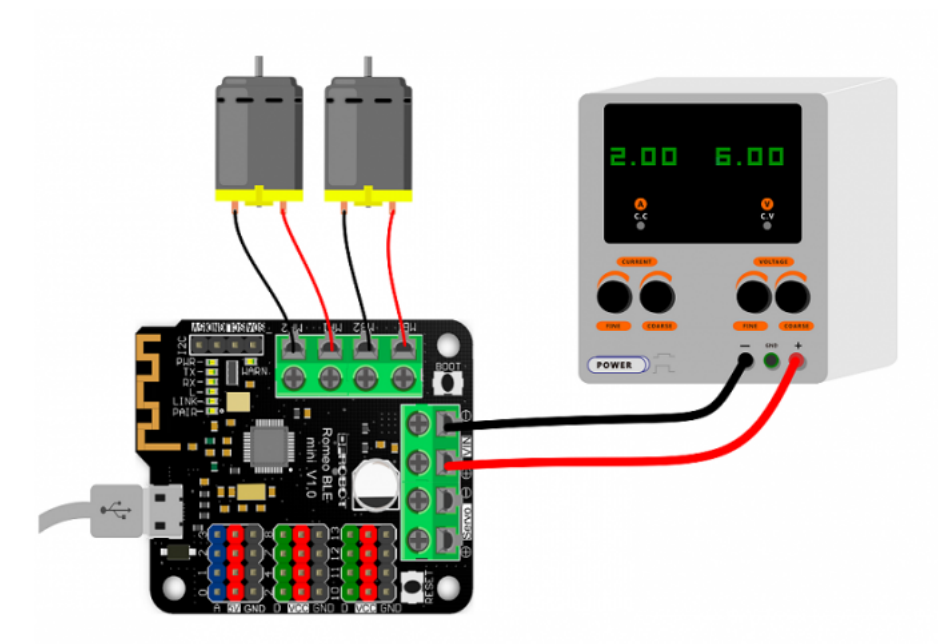

[\(/wiki/index.php/File:DFR0351%2BMotor.png\)](https://www.dfrobot.com/wiki/index.php/File:DFR0351%2BMotor.png)

Download related Library [\(https://github.com/CainZ/Romeo-BLE-mini/blob/master/ROMEO\\_M.zip?raw=true\)](https://github.com/CainZ/Romeo-BLE-mini/blob/master/ROMEO_M.zip?raw=true). About Library installation [\(https://www.arduino.cc/en/Guide/Libraries#.UxU8mdzF9H0\)](https://www.arduino.cc/en/Guide/Libraries#.UxU8mdzF9H0)

```
#include <Romeo_m.h>
void setup(void)
{
     Romeo_m.Initialise();
    Serial.begin(115200); //Set Serial Baud
}
void loop(void)
{
 char val;
 if(Serial.available()>0)
    {
    val = Serial.read();
    }
      switch(val){
           case 'a'://Go forward
            Romeo_m.motorControl(Forward,200,Forward,200);
           break;
           case'b'://Go back
           Romeo_m.motorControl(Reverse,100,Reverse,100);
           break;
           case'c'://Turn left
           Romeo_m.motorControl(Forward,100,Reverse,100);
           break;
           case'd'://Turn right
           Romeo_m.motorControl(Reverse,200,Forward,100);
           break;
           case'e'://Stop
            Romeo_m.motorStop();
           break;
           default: break;
           }
}
```
# <span id="page-2-0"></span>Configure the BLE through AT command

There are three revolutionary BLE firmware versions now, maybe it will be more. For the reason of unified management, we will put all BLE AT command on the BLUNO wiki page

[Configure](http://www.dfrobot.com/wiki/index.php/Bluno_SKU:DFR0267#Configure_the_BLE_through_AT_command) the BLE through AT command

# <span id="page-2-1"></span>Bluno Beetle Basic Demo

In this section, you can use the Romeo BLE mini to connect with the Android phone or iPhone .The Step by Step tutorial of the Romeo BLE mini is almost the same with the Bluno.

Bluno Basic [Demo](http://www.dfrobot.com/wiki/index.php/Bluno_SKU:DFR0267#Bluno_Basic_Demo)

# <span id="page-2-2"></span>Wireless Programming via BLE

In this section, we will learn how to Upload the sketch on air via BLE. It is really amazing that you can do uploading process without a line. The Step by Step tutorial of

the Romeo BLE mini is almost the same with the Bluno. How to Wireless [Programming](http://www.dfrobot.com/wiki/index.php/Bluno_SKU:DFR0267#Wireless_Programming_via_BLE) through BLE

# <span id="page-2-3"></span>Update BLE Firmware

It is better to update the newest firmware for the better experience. As Romeo BLE mini is using CC2540 chip, the method of the updating is very close to BLUNO. Please choose "Bluno" firmware. Or it won't work.

<span id="page-2-4"></span>ICSP interface

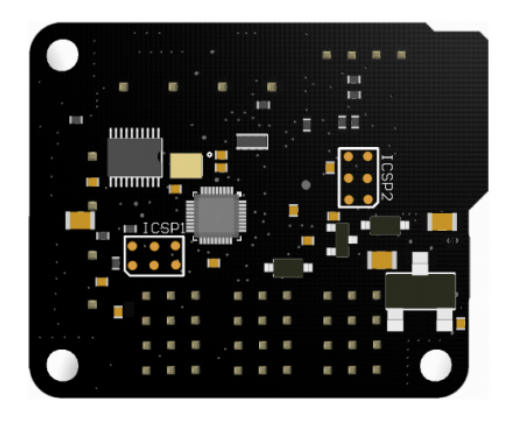

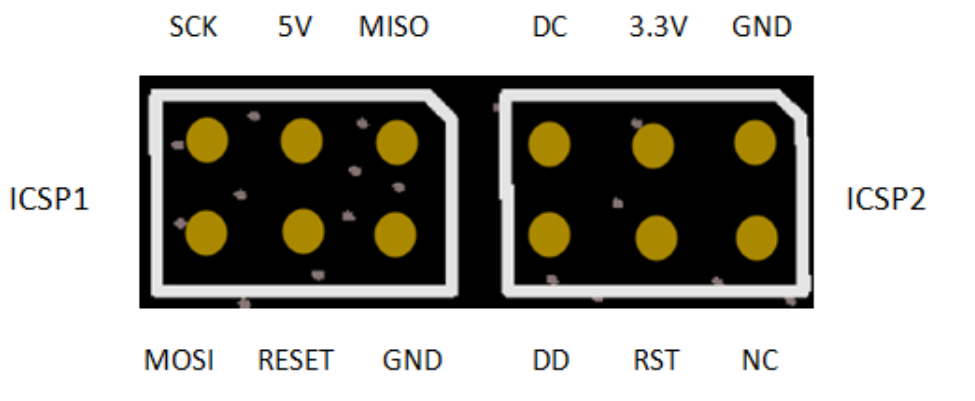

ICSP1: Atmega 328P

<span id="page-3-0"></span>ICSP2: CC2540